#### FastFile

## studywiz 👪

**Quick Start Series for Teachers** 

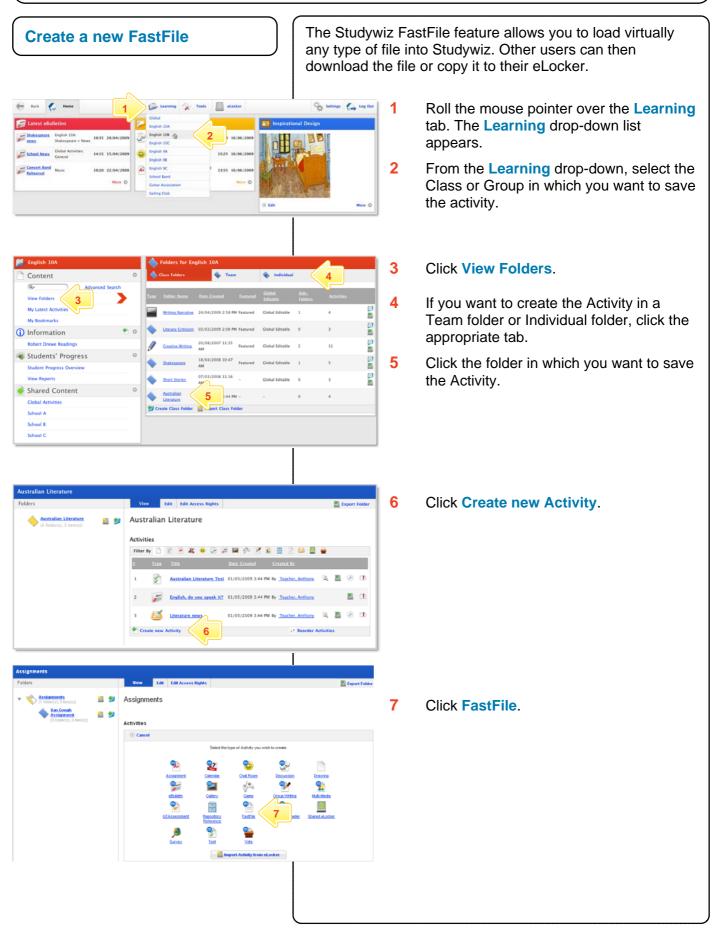

### FastFile

# studywiz 👪

**Quick Start Series for Teachers** 

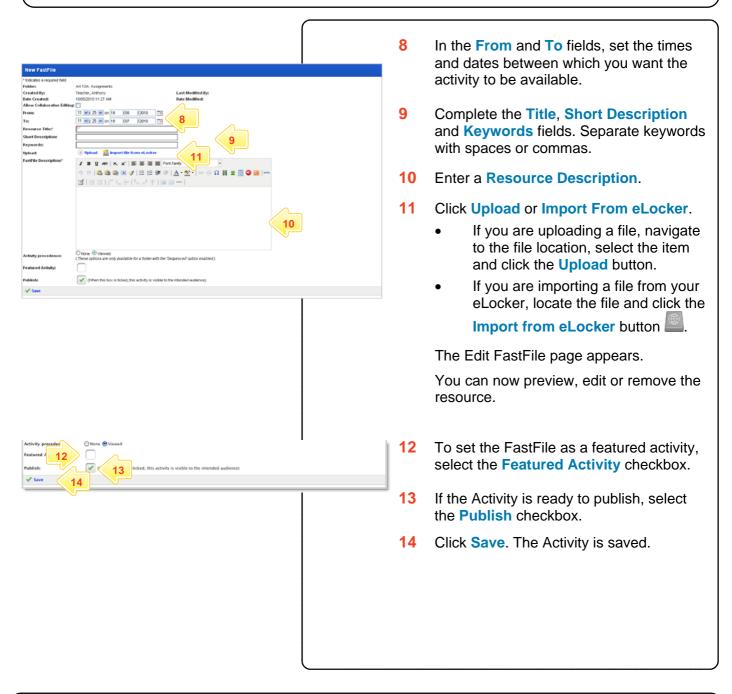

#### **Tips and Hints**

- 1 Use the Studywiz FastFile Activity to deliver resources to students while a class is in progress.
- 2 Upload a numbered series of files that students can open and use in order during a class. This makes it easy to make sure that your students are looking at the right material at the right time.
- 3 Cut and paste notes into the Description area to get information to students quickly.

If you have any ideas for Studywiz Resources, you're invited to share them with other teachers at the Studywiz Global Community – <u>http://studywizgc.org/</u>. Log in using the button on your Studywiz deployment.